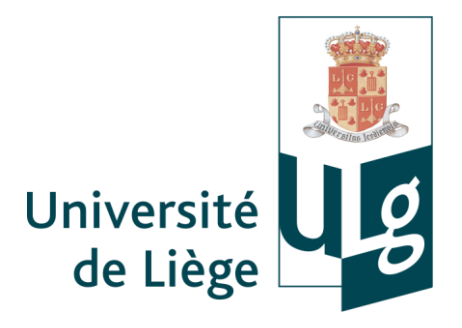

Bibliothèque Léon Graulich Droit, Économie, Gestion et Sciences sociales

Éléments de méthodologie de la recherche documentaire en droit fiscal *à destination des étudiants de la seconde année du Master en droit et du Master complémentaire en droit fiscal (HEC-ULg)*

> François Desseilles Responsable scientifique (Droit & Criminologie) fdesseilles@ulg.ac.be

> > Décembre 2016

#### <span id="page-1-0"></span>**Sommaire**

- I [Accès aux ressources documentaires](#page-1-1)
- II [Accès aux bases de données](#page-3-0)
- III [Principales bases de données](#page-4-0)
- IV [Sélection de périodiques](#page-15-0)
- V Citations [abréviations](#page-15-1)

## <span id="page-1-1"></span>**I. Accès aux ressources documentaires**

## **A. Sur campus (notamment B31-Sart-Tilman et N1-Louvrex)**

Sauf exception, toutes les bases de données, journaux électroniques, e-books et autres ressources électroniques souscrites par les bibliothèques sont consultables sur le campus à partir de n'importe quel ordinateur, tablette ou téléphone portable connecté au réseau de l'université.

# **B. Hors campus**

## *Comment accéder aux ressources documentaires à distance, c'est-à-dire en dehors du campus ?*

Certaines bases de données offrent un accès à distance. Vous pouvez accéder à ces ressources électroniques via un « tunnel applicatif », réservé aux membres de l'université via authentification (identifiant S/U/C\*\*\*\*\*\* + mot de passe ULg), il s'agit d'utiliser le réseau privé virtuel de l'Université de Liège (VPN ou « virtual private network »).

Pour pouvoir en profiter **deux solutions** s'offrent à vous.

- un client VPN : les logiciels *NetworkConnect* ou *PulseSecure* (solution conseillée)
- la passerelle VPN en ligne (solution alternative mais déconseillée)
- a) Le client VPN (logiciels *NetworkConnect* ou *PulseSecure*)

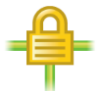

Cette première solution est conseillée.

Elle est *avantageuse* à tous points de vue :

- pas besoin de s'identifier à nouveau de manière fréquente ou à longueur de temps ;
- pas de copier/coller de liens fastidieux.
- pas de problème de mise à jour du logiciel *Java* ou autres plug-ins (navigateur).
- navigation plus fluide.

Un tutoriel d'installation est disponible à l'adresse suivante : <http://www.libnet.ulg.ac.be/fr/content/installer-et-activer-le-client-network-connect-en-1-min-30>

 Les logiciels sont disponibles au **téléchargement** à l'adresse suivante (en bas de page) : [http://www.ulg.ac.be/cms/c\\_54680/service-vpn.](http://www.ulg.ac.be/cms/c_54680/service-vpn) Il convient de faire attention à son système d'exploitation et sa version ainsi qu'au type de support.

- Oue faire ensuite ?
	- **installer** l'application NetworkConnect (uniquement à la première utilisation)

*Remarque* : Windows : pour savoir si vous êtes en 32 ou 64 bits : menu Démarrer > Ordinateur > Propriétés système

Pour lancer l'installation :

- Windows : double-cliquez sur le fichier exécutable (.exe) ;
- Mac : ouvrez le fichier .dmg et installez le package ;

Lorsque l'installation est terminée, le programme apparaît dans la liste des programmes installés sur votre ordinateur.

- Après installation de l'application, il suffit de préciser les **paramètres de connexion pour l'ULg** :
	- $\triangleright$  URL de connexion : https://vpn.gw.ulg.ac.be
	- $\triangleright$  nom d'utilisateur et mot de passe: votre identifiant (U/S/C\*\*\*\*\*\* + mot de passe ULg)
- **Lancer l'application** *NetworkConnect* / *PulseSecure* (à chaque connexion)
	- Windows : ouvrez le menu Démarrer, encodez le nom du client VPN dans barre de recherche des programmes, puis cliquez sur le lien qui devrait apparaître dans les résultats ;
	- Mac : dans Spotlight ou Launchpad, encodez le nom du client VPN, puis cliquez sur le lien qui devrait apparaître dans les résultats.
	- Une **fenêtre d'authentification** s'ouvre.

Vérifiez que l'URL dans la **barre d'adresse** est bien **https://vpn.gw.ulg.ac.be**, sinon modifiezla en conséquence.

**Authentifiez-vous** avec votre identifiant (S/U/B\*\*\*\*\*\*) et votre mot de passe ULg.

- Vérifiez que **l'application fonctionne** en contrôlant l'état de l'icône dans la barre des tâches : les **points verts** doivent clignoter.
	- Windows : dans la barre des tâches : les points verts de l'icône doivent clignoter
	- Mac : l'icône *NetworkConnect* ou *PulseSecure* apparaît dans le Dock et/ou dans barre des menus.
- Vous avez désormais accès à toutes les ressources documentaires électroniques (bases de données, e-journaux, e-books...) qui permettent un accès à distance comme si vous étiez sur le campus de l'ULg !
- b) La passerelle VPN

La passerelle VPN n'est présente dans ce guide qu'à titre d'illustration. Son utilisation est beaucoup moins aisée (notamment barre d'adresse spécifique). Elle est néanmoins disponible à l'adresse suivante : [https://vpn.gw.ulg.ac.be.](https://vpn.gw.ulg.ac.be/) Des explications complémentaires sont disponibles à l'adresse internet suivante : [http://www.ulg.ac.be/cms/c\\_54680/service-vpn.](http://www.ulg.ac.be/cms/c_54680/service-vpn)

#### <span id="page-3-0"></span>**II. Accès aux bases de données**

- 1) Connectez-vous au site internet du réseau des bibliothèques « **Lib** » à l'adresse : <http://lib.ulg.ac.be/>
- 2) Sélectionnez « **Explorer les ressources** » (sur le post-it jaune à droite de la page) afin d'avoir un aperçu des différentes bases de données, sauf si vous connaissez déjà le nom de la base de données à laquelle vous désirez accéder (auquel cas passez par **« Bases de données… »**).
- 3) Dans le **bandeau gauche**, sélectionnez « Droit, criminologie & sciences politiques » ;
- 4) Dans le même bandeau, sélectionnez « Droit fiscal » ;

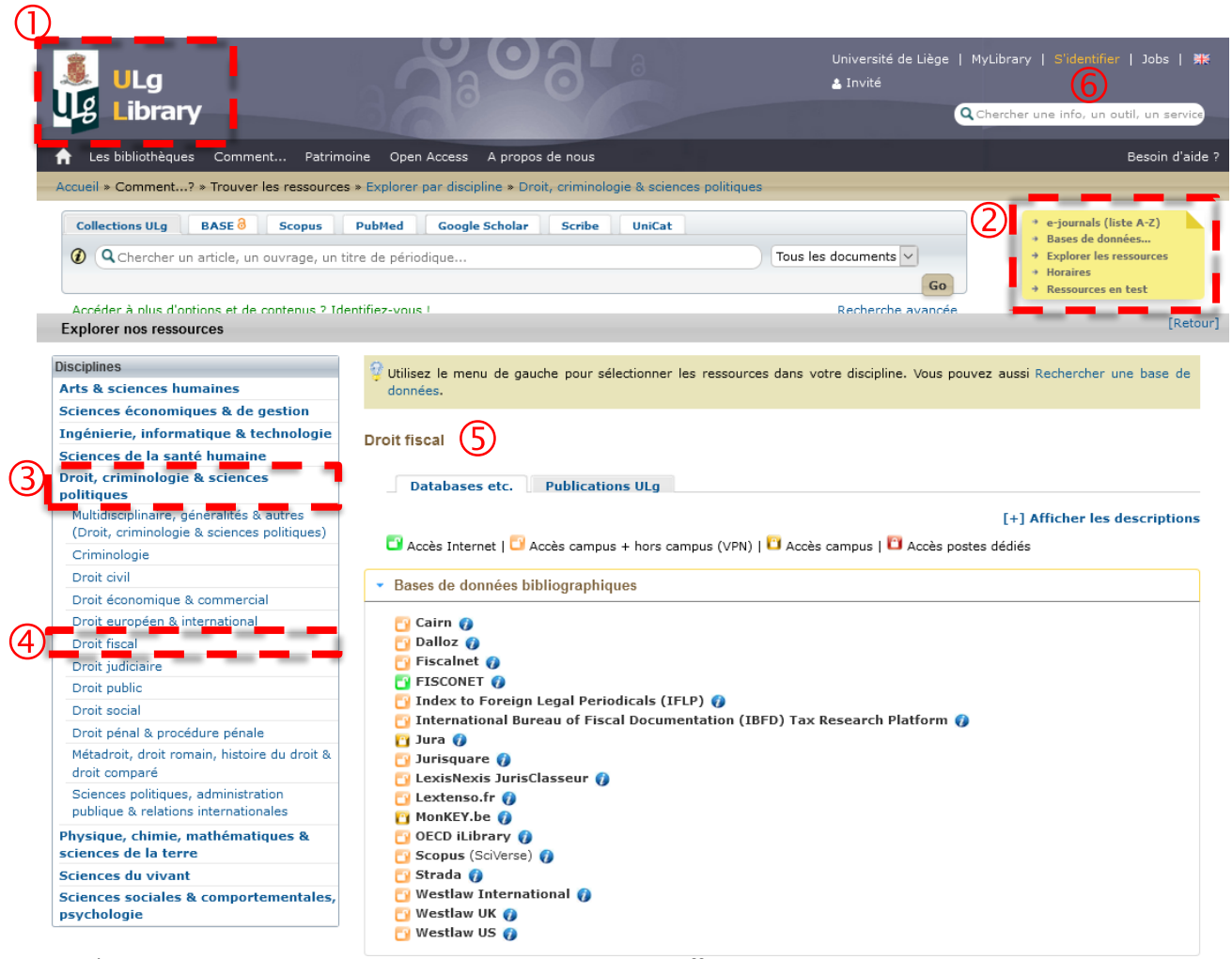

5) Vous arrivez alors sur la page reprenant les différentes bases de données disponibles. Leur accessibilité est illustrée par un cadenas :

Accès Internet | Naccès campus + hors campus (VPN) | Naccès campus | Naccès postes dédiés

- vert et ouvert : accès Internet
- orange et ouvert : accès campus + hors campus (via client VPN)
- **doré** : accès sur campus
- rouge et fermé : accès via postes dédiés
	- $\triangleright$  Concernant le cadenas rouge et fermé : il s'agit de ressources spécifiques qui ne sont consultables qu'à partir de certains postes se trouvant en bibliothèque.
- Pour plus de détails sur une base de données (ex. : note d'accès), cliquez sur le bouton
- 6) ATTENTION : n'oubliez pas de vous **identifier** !

## <span id="page-4-0"></span>**III.** Principales bases de données<sup>1</sup>

Ne sont pas présentées ici la méthodologie de la recherche documentaire juridique pour la législation, la jurisprudence et la doctrine, ni les bases de données publiques (sauf *fisconetplus*) ; les étudiants se reporteront utilement à l'ouvrage de référence suivant :

C. NISSEN, F. DESSEILLES et A. ZIANS, *Méthodologie juridique : méthodologie de la recherche*  documentaire juridique, 6<sup>e</sup> édition, collection de la Faculté de droit de l'Université de Liège, Bruxelles, Larcier, 2016, 324 p., disponible à la [Bibliothèque Léon Graulich](http://lib.ulg.ac.be/fr/libraries/graulich) : [http://primo.lib.ulg.ac.be/32ULG\\_VU1:blended:32ULG\\_ALMA21105178800002321](http://primo.lib.ulg.ac.be/32ULG_VU1:blended:32ULG_ALMA21105178800002321)

<span id="page-4-2"></span>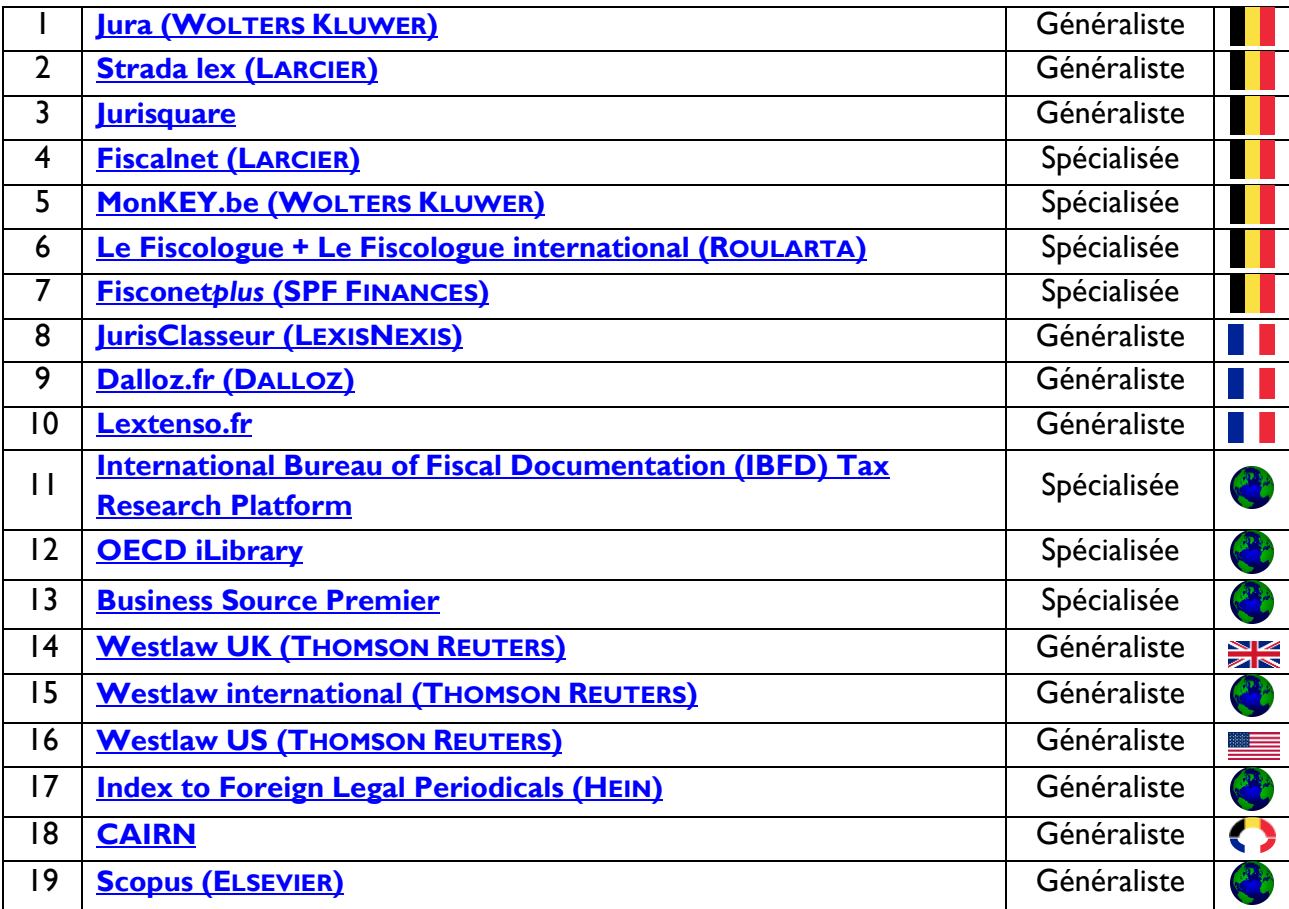

<span id="page-4-1"></span>

| I. Jura: http://lib.ulg.ac.be/fr/eresources/jura |                                                                                                    |
|--------------------------------------------------|----------------------------------------------------------------------------------------------------|
| Où ?                                             | Uniquement via l'intranet de l'ULg (sur campus).                                                                                                    |
| Quoi ?                                           | Base de données spécialisée en droit, et principalement en droit belge :<br>$\bullet$<br>législation, jurisprudence, doctrine belges, européennes et internationales,<br>disciplines métajuridiques.<br>Références doctrinales et jurisprudentielles dans toutes les branches du<br>$\bullet$<br>droit;<br>Sommaires et texte intégral de certaines décisions<br>$\bullet$<br>Notamment, texte intégral du Recueil Général de l'Enregistrement et du Notariat<br>$\bullet$<br>et Tiberghien. Manuel de droit fiscal. |
| Comment ?                                        | • Via le classement en arborescence (classification explorée <i>a priori</i> )                                                                                                    |

 1 Le drapeau ou symbole indique la portée principale de la base de données en fonction de son lieu d'édition.

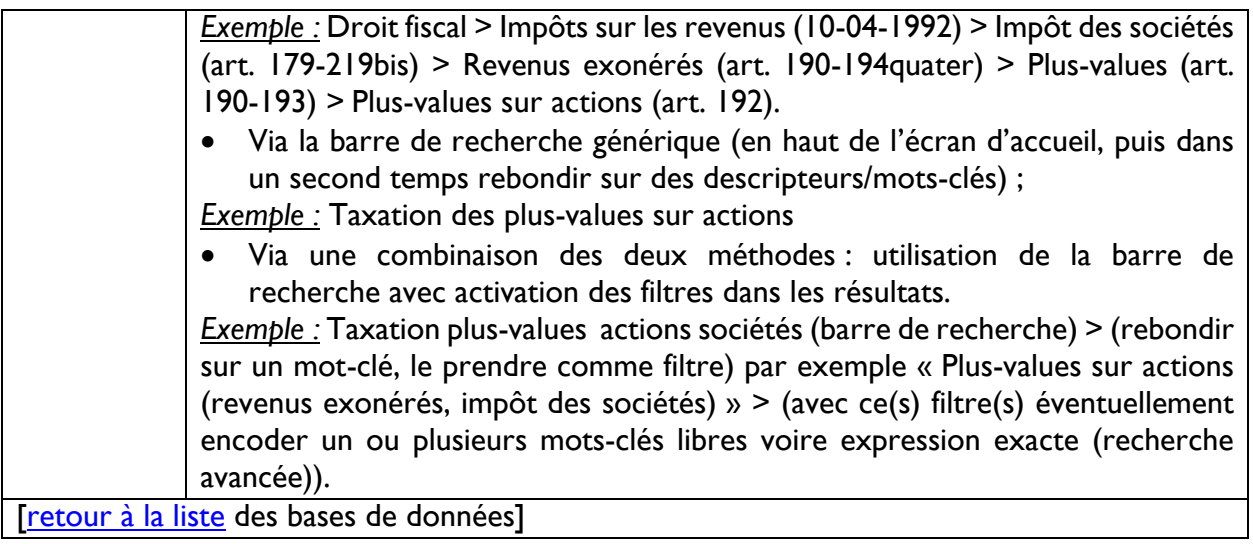

<span id="page-5-0"></span>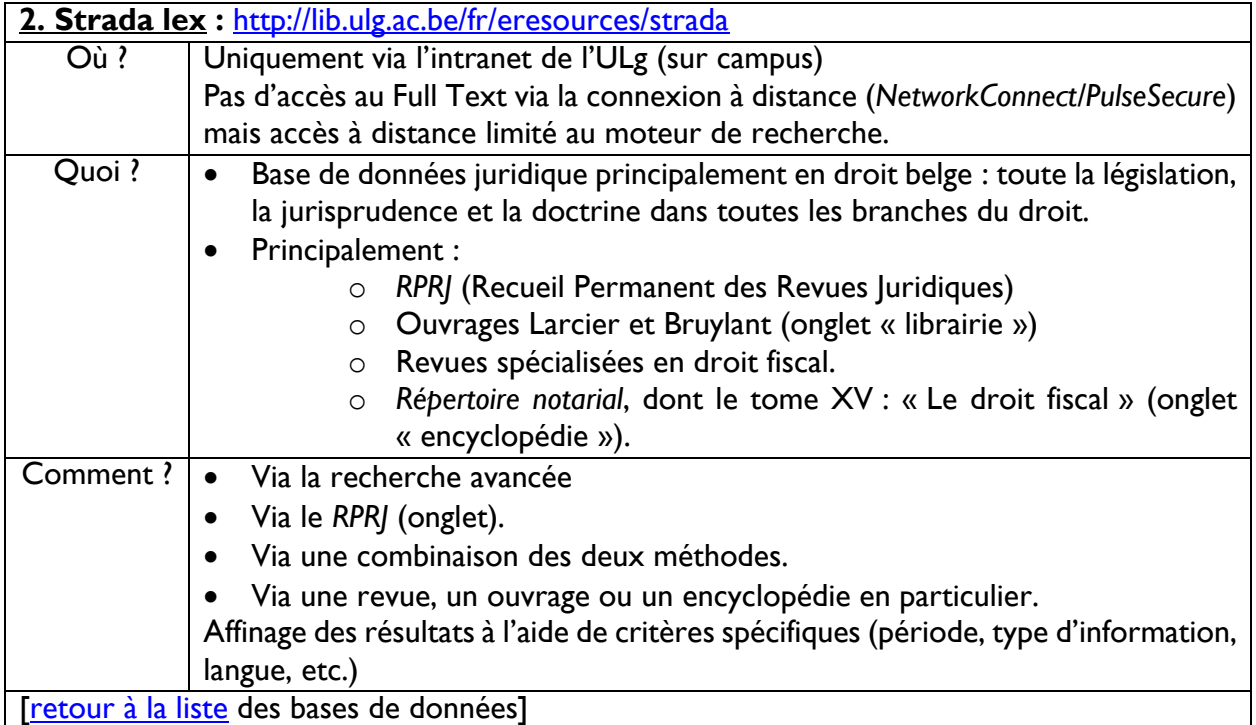

<span id="page-5-1"></span>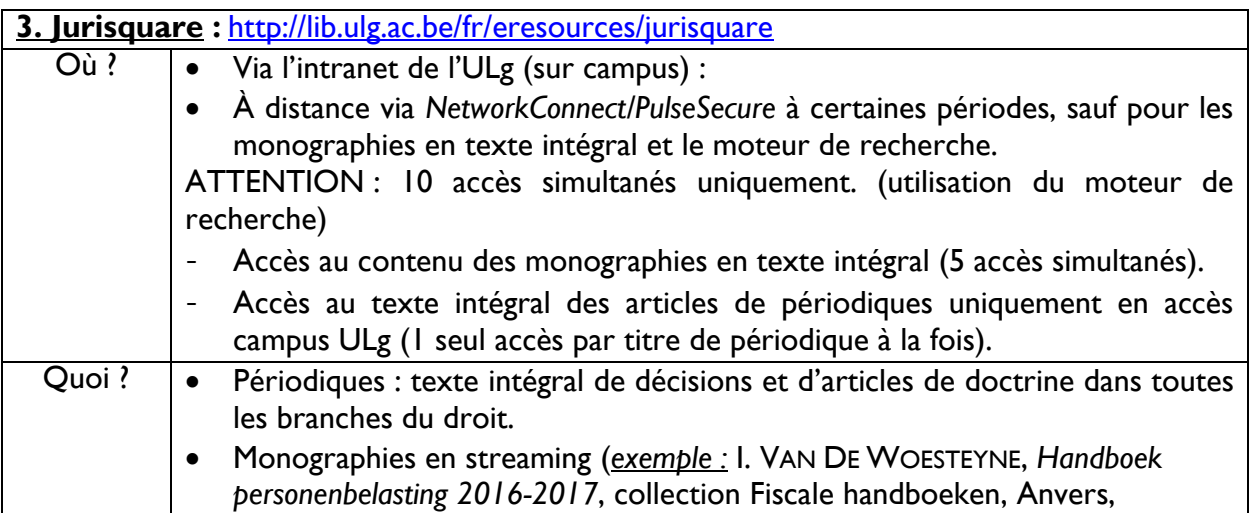

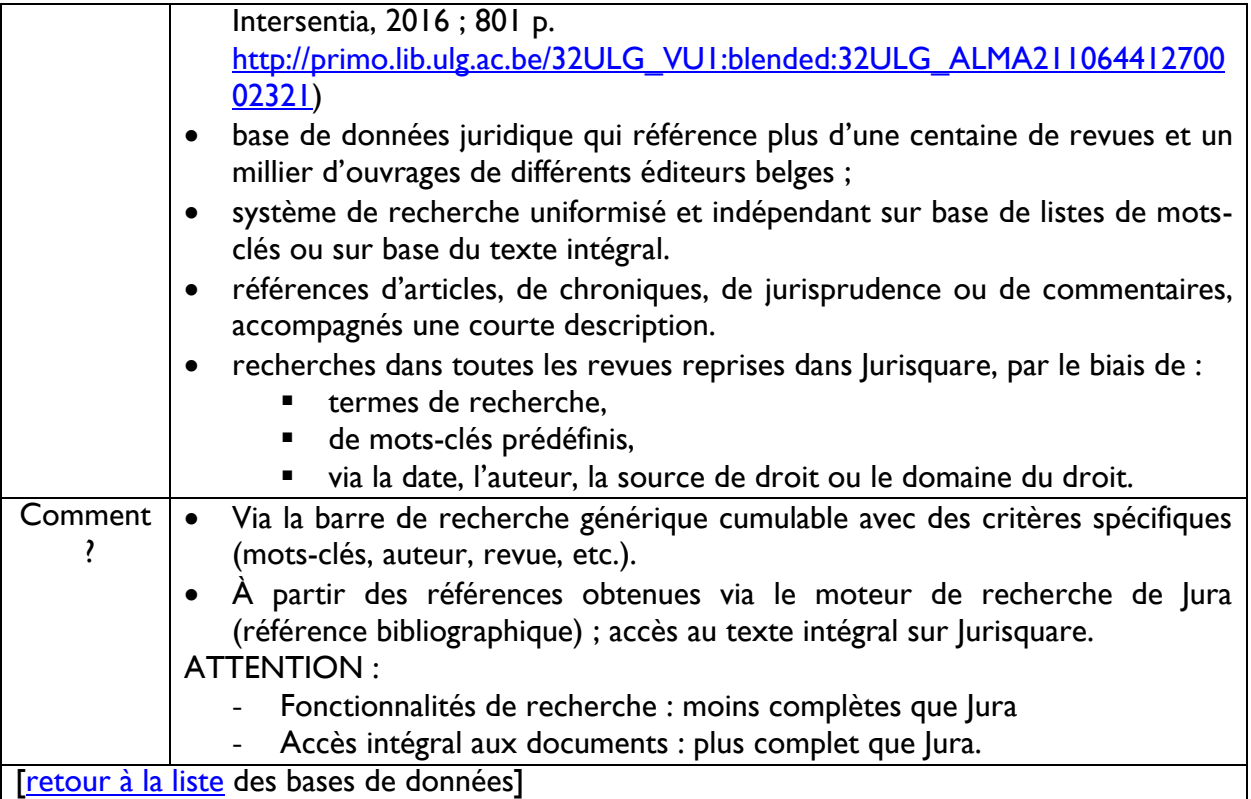

<span id="page-6-0"></span>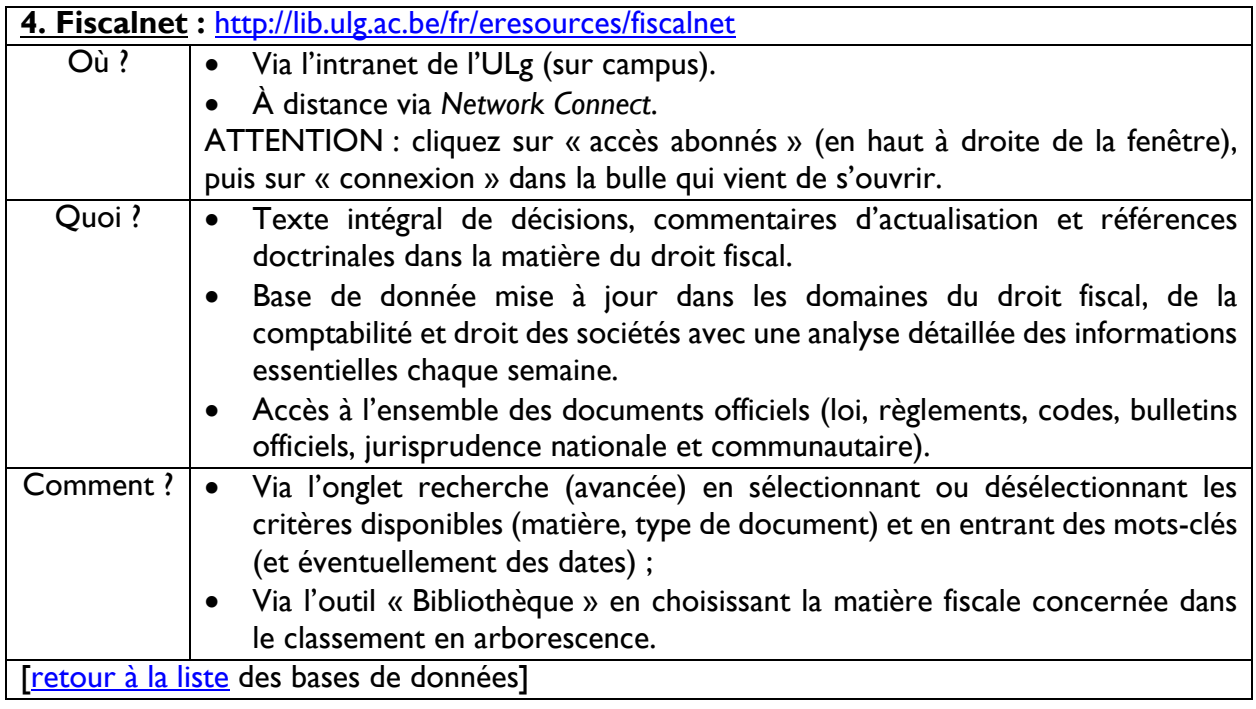

<span id="page-6-1"></span>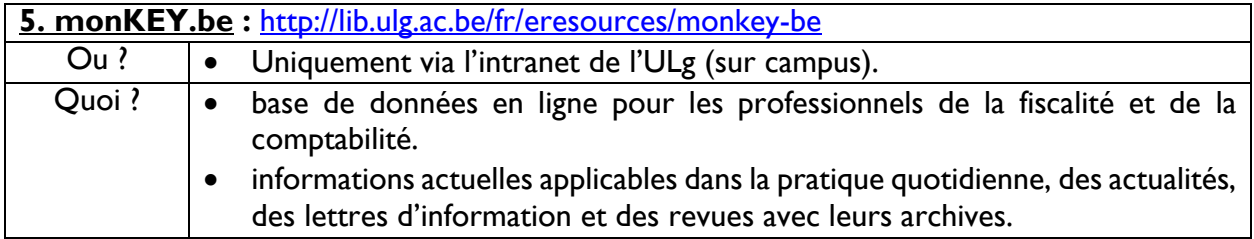

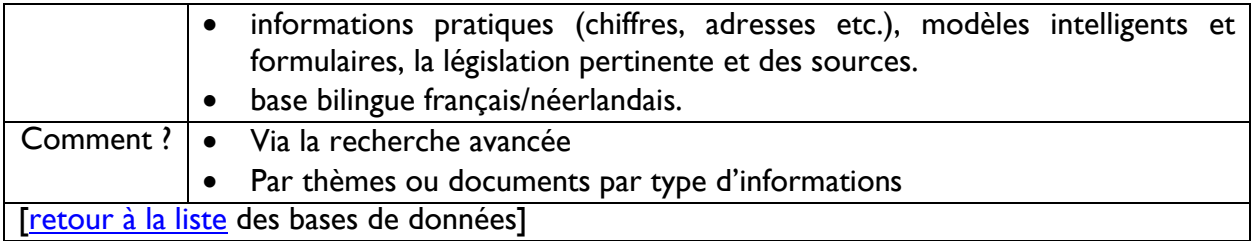

# <span id="page-7-0"></span>**6. Le Fiscologue (+ Le Fiscologue international) :**

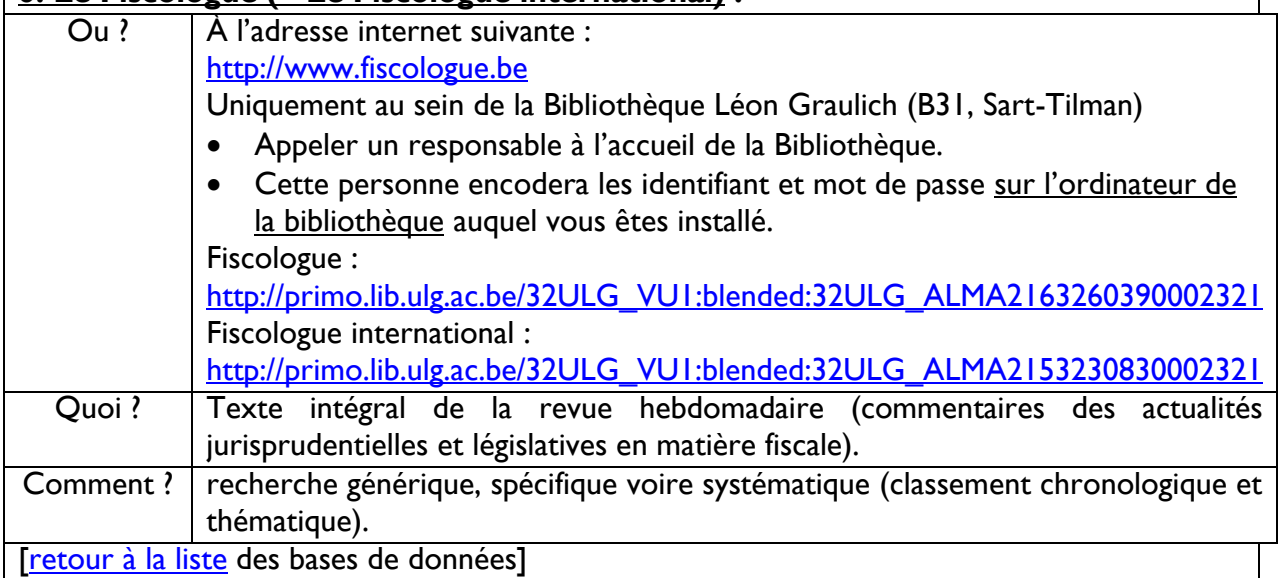

<span id="page-7-1"></span>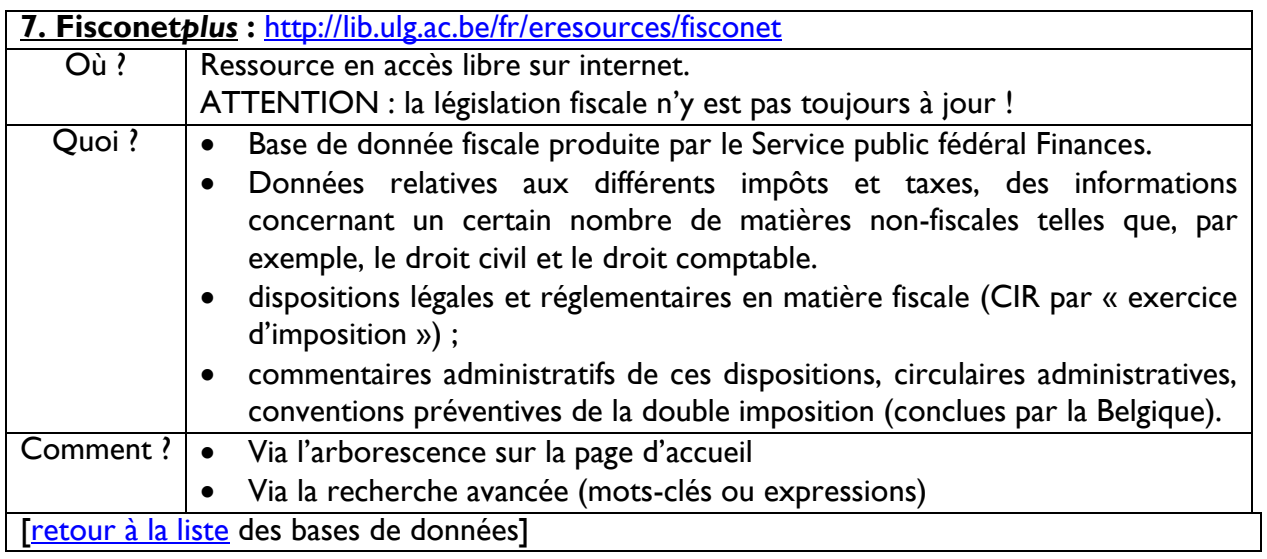

<span id="page-7-2"></span>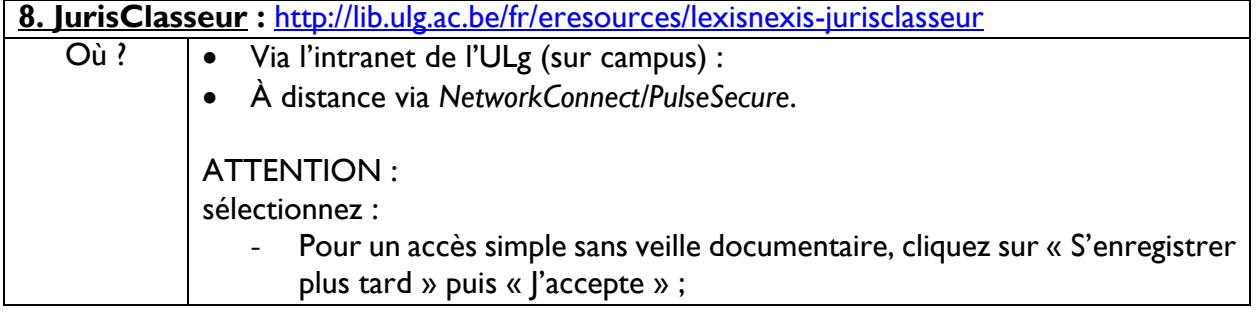

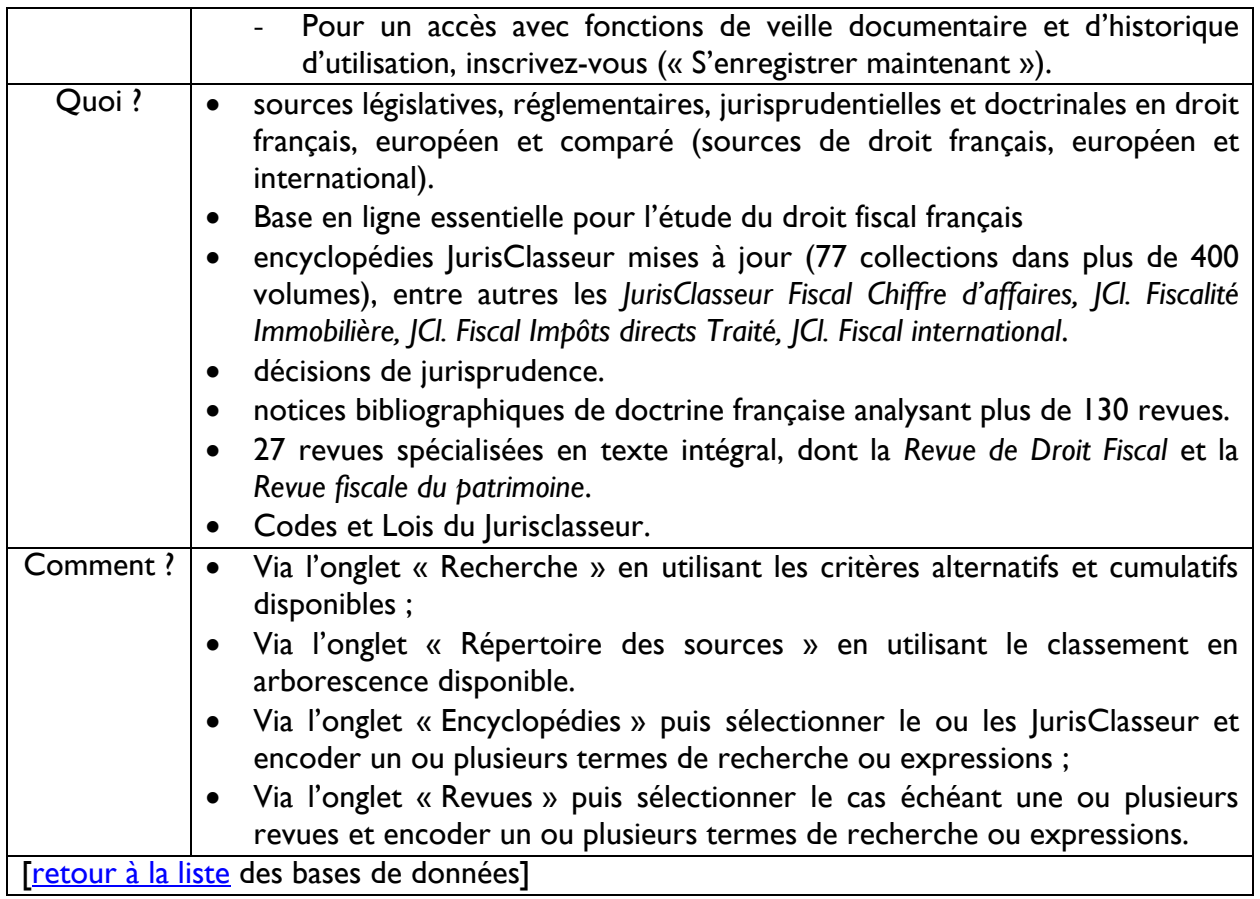

<span id="page-8-0"></span>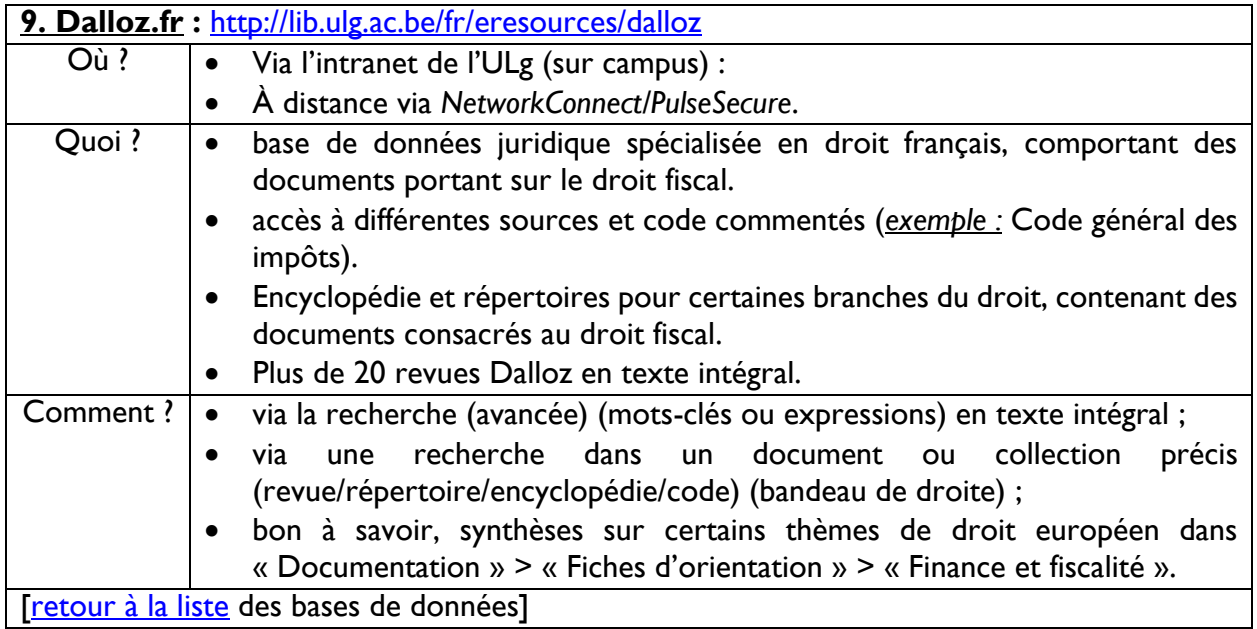

<span id="page-8-1"></span>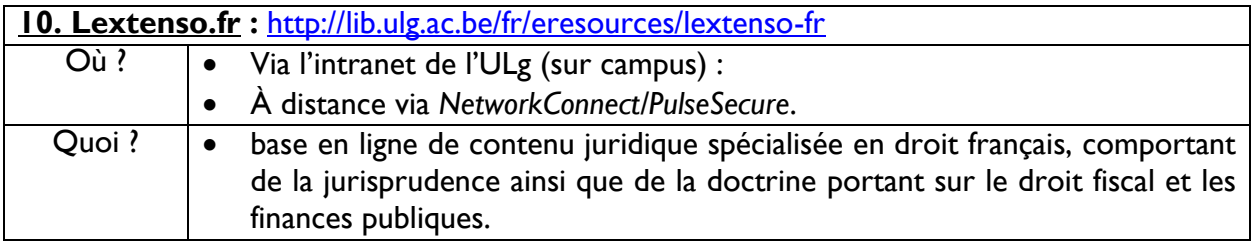

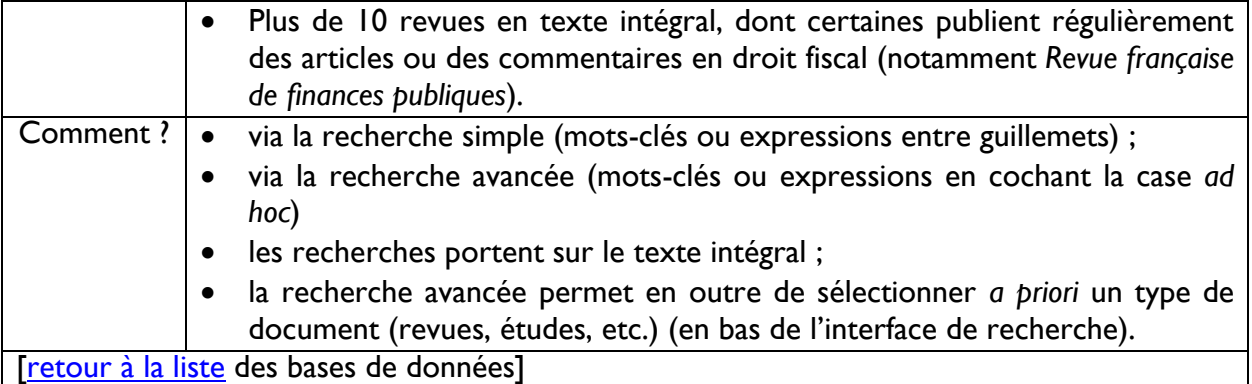

<span id="page-9-0"></span>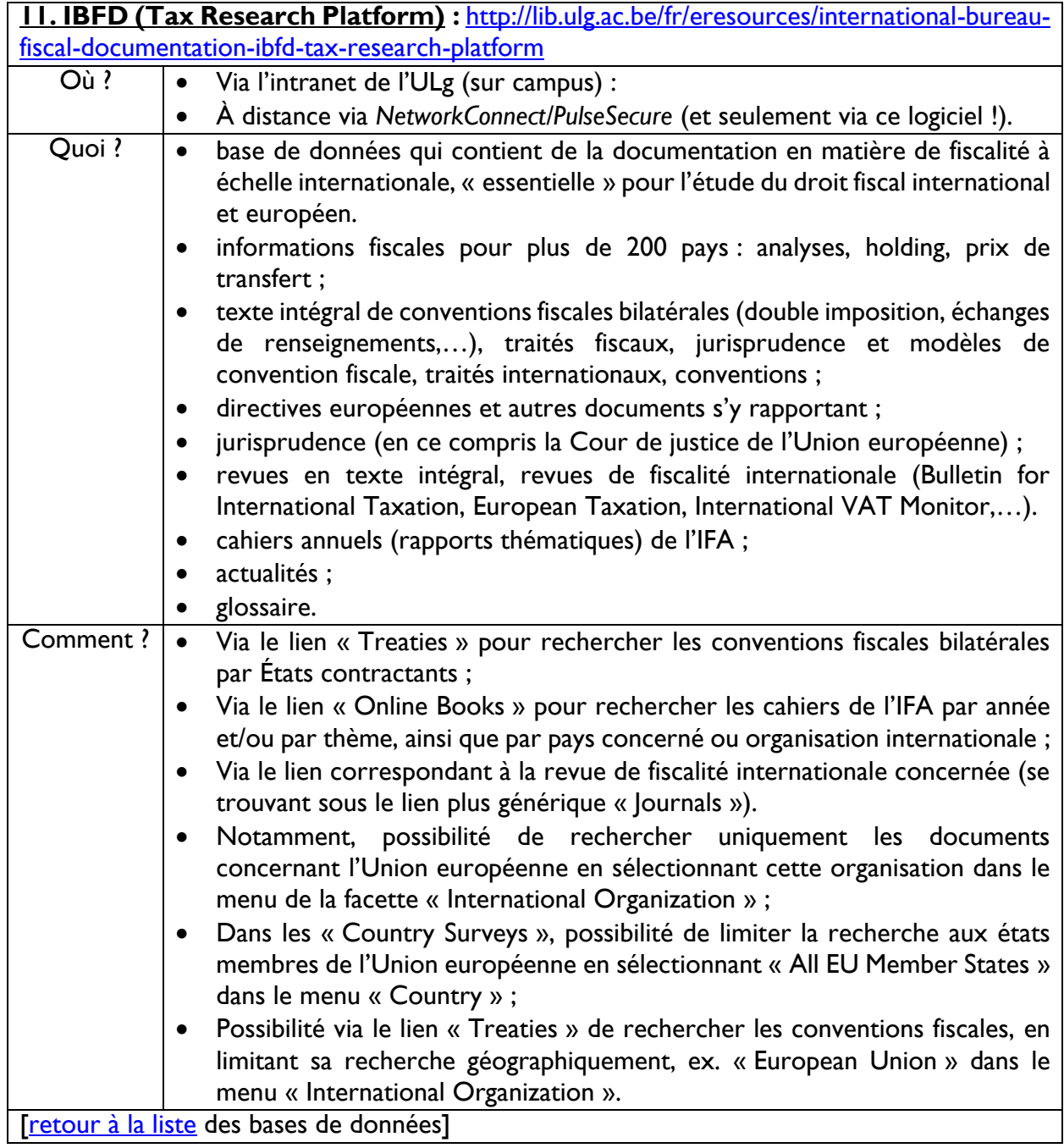

<span id="page-10-0"></span>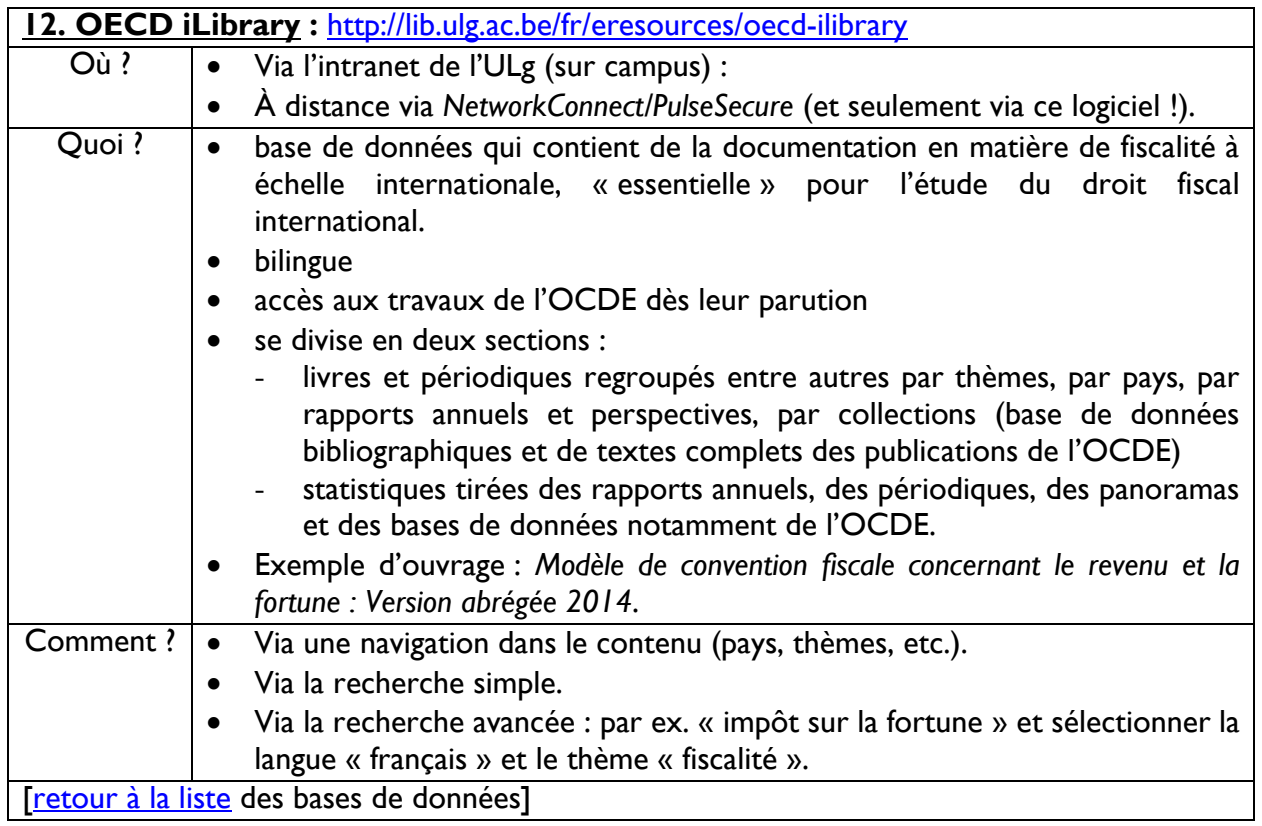

<span id="page-10-1"></span>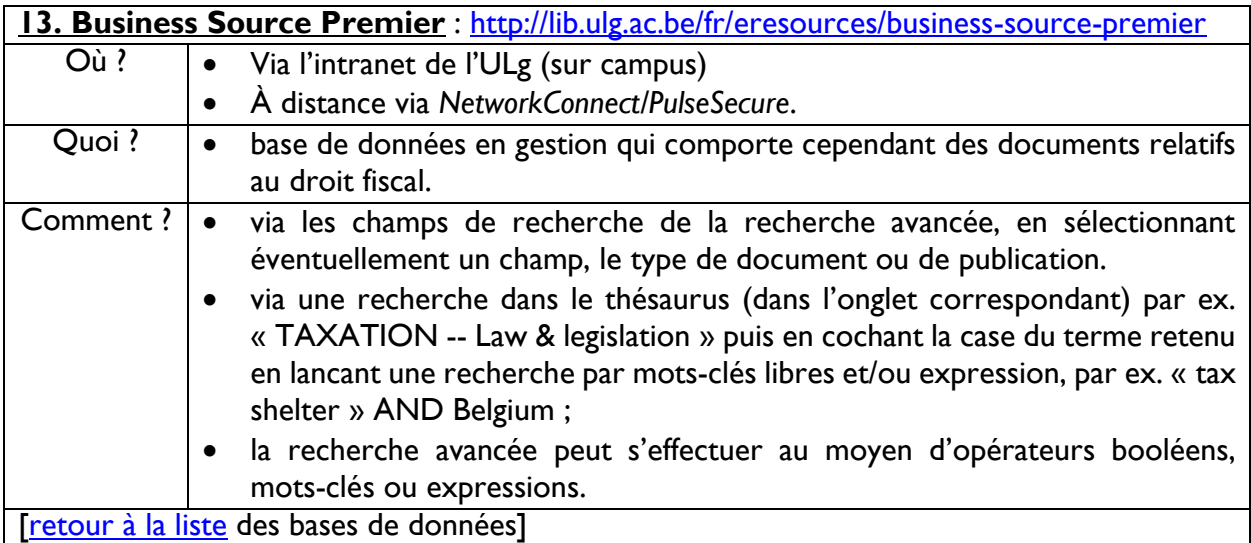

<span id="page-10-2"></span>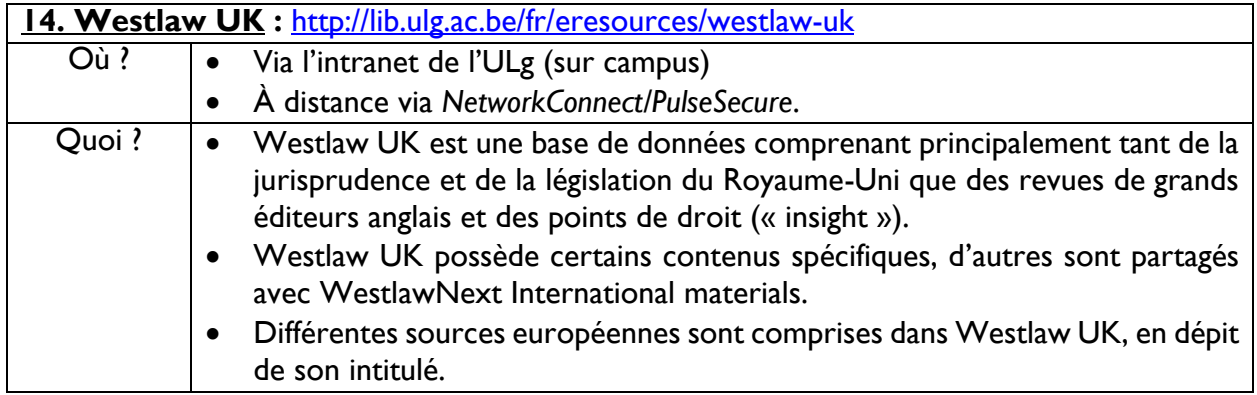

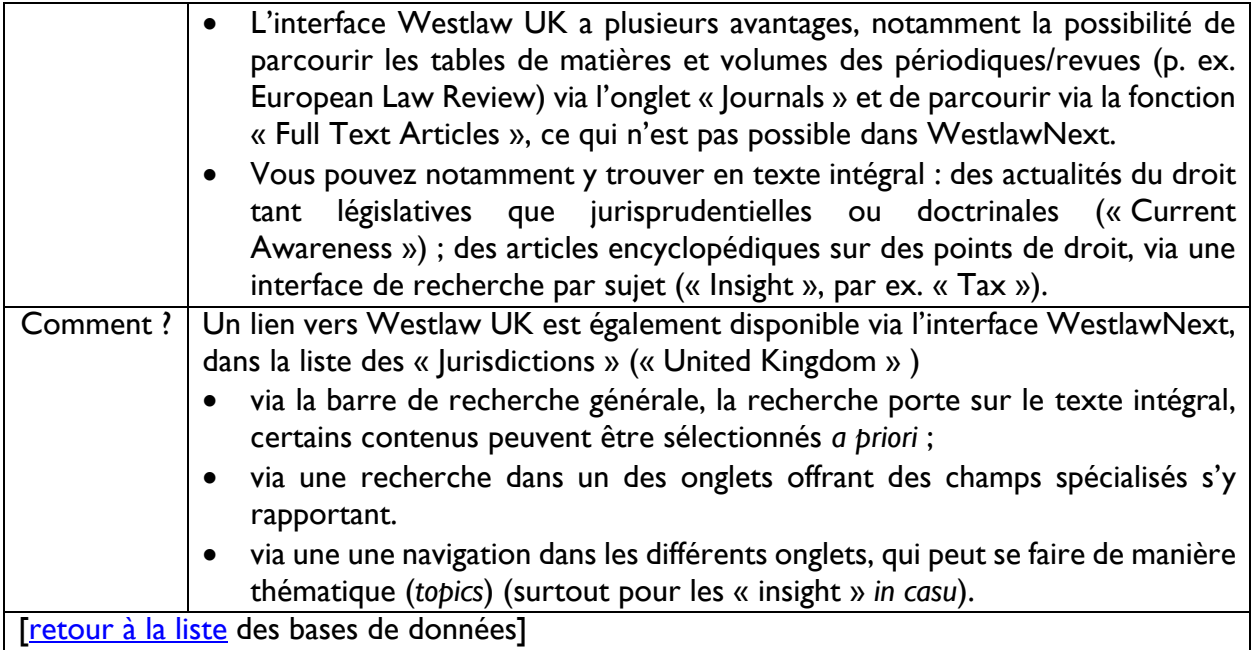

<span id="page-11-0"></span>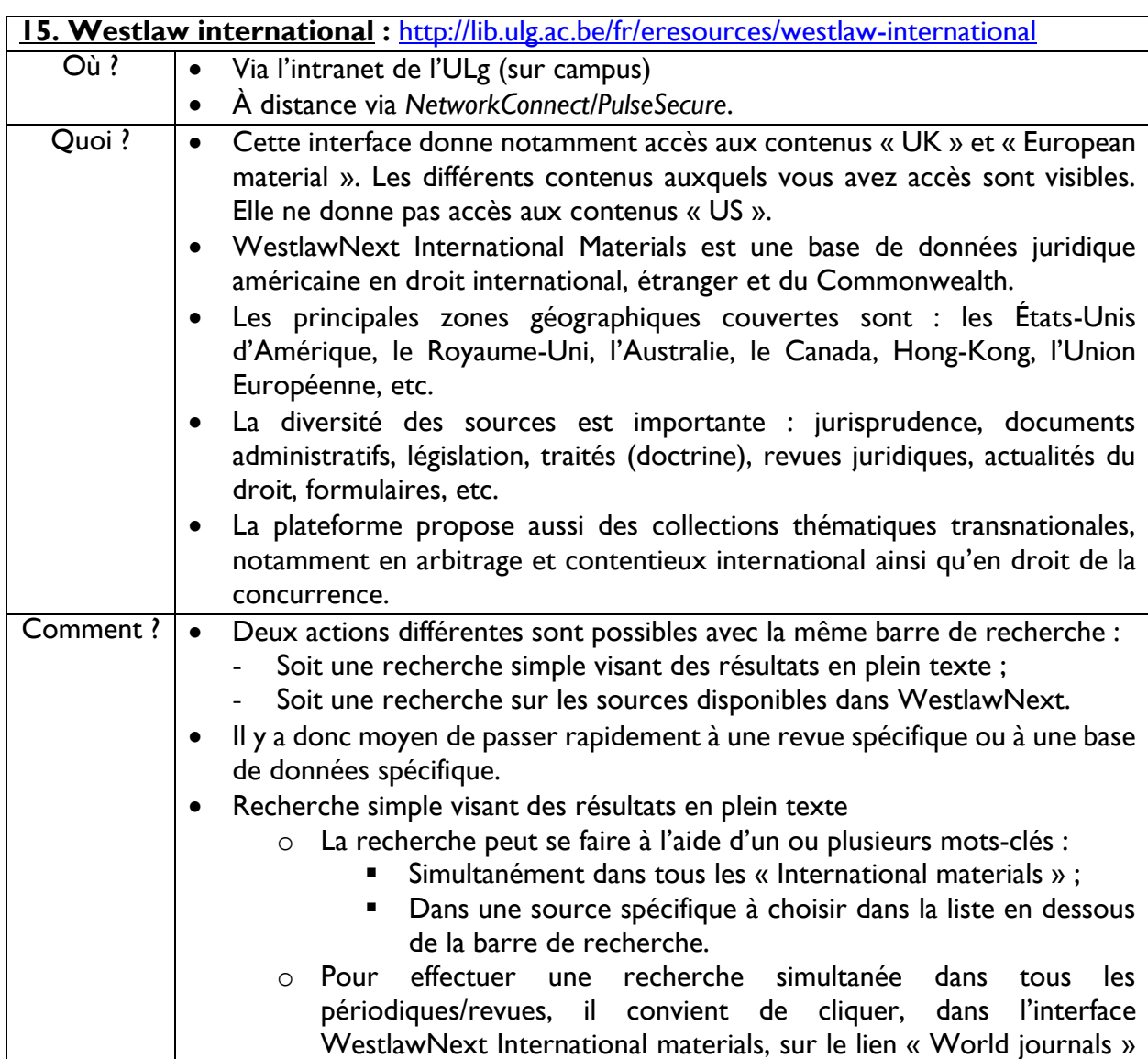

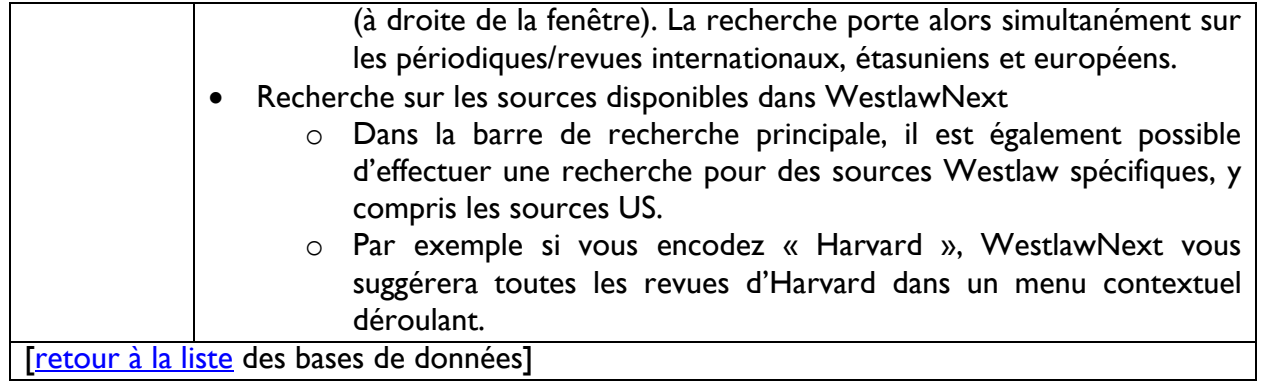

<span id="page-12-0"></span>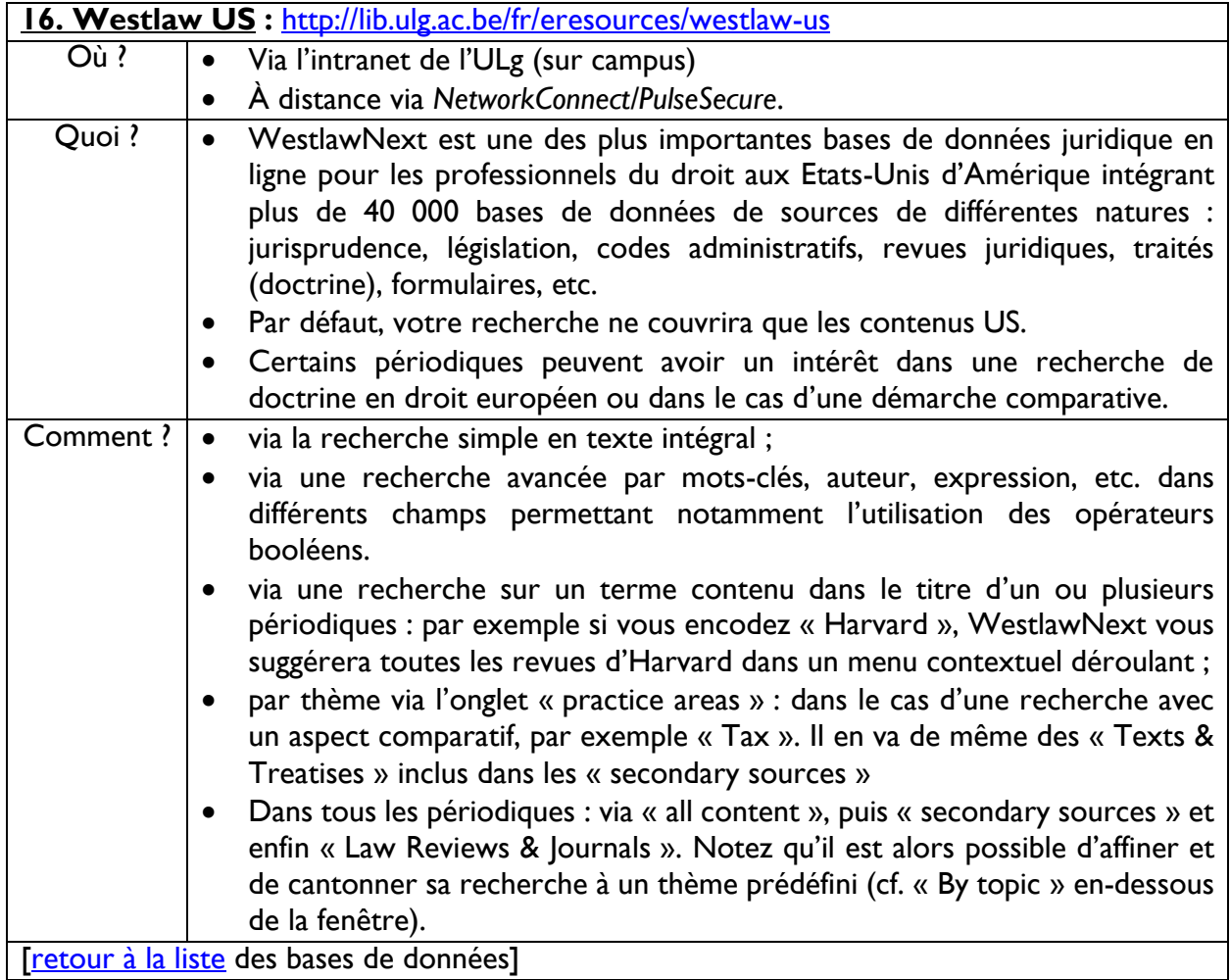

<span id="page-12-1"></span>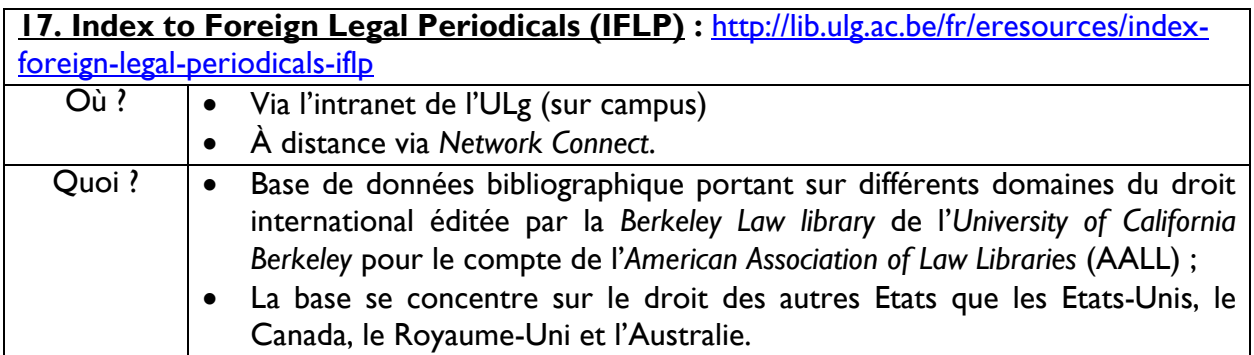

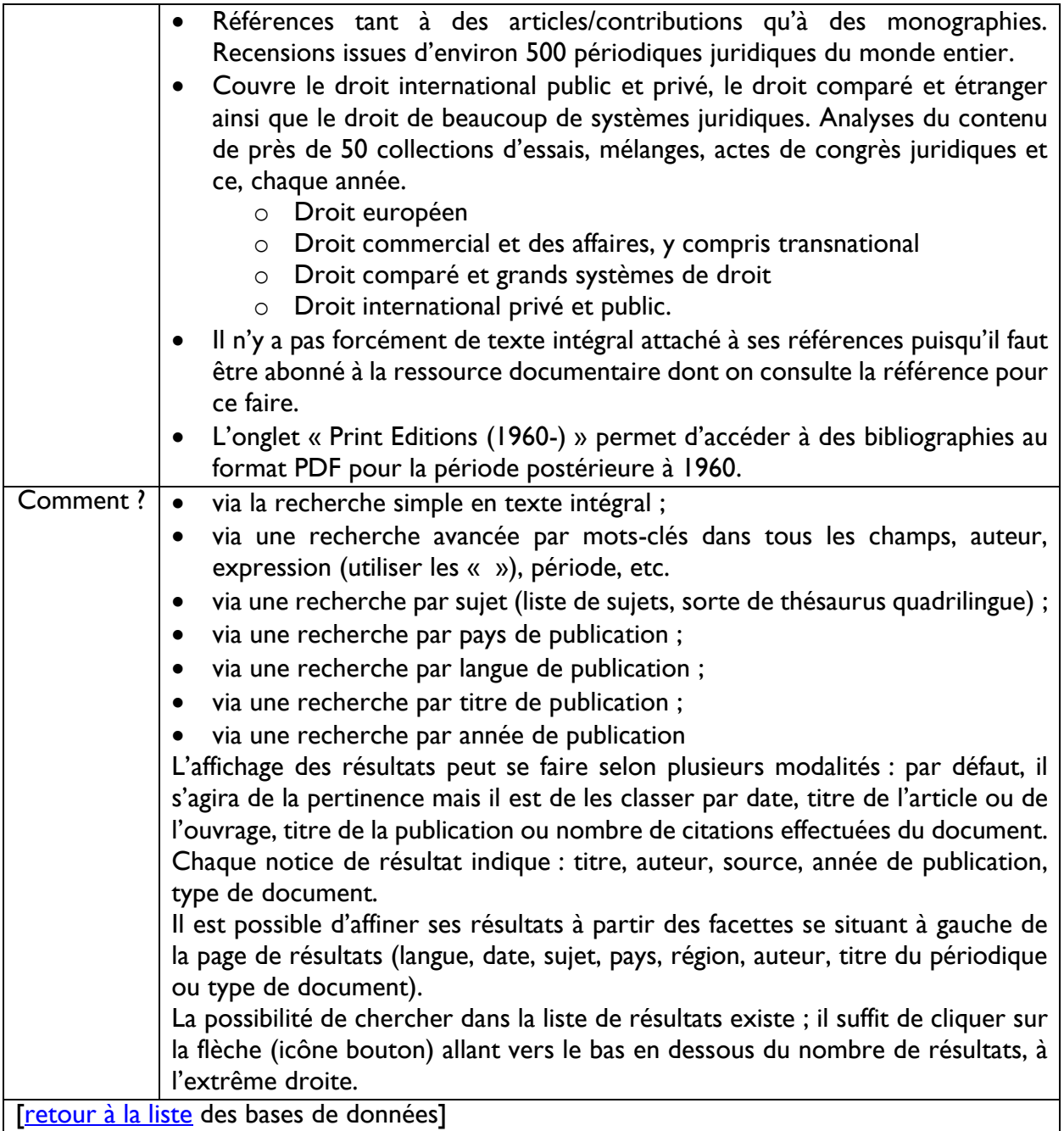

<span id="page-13-0"></span>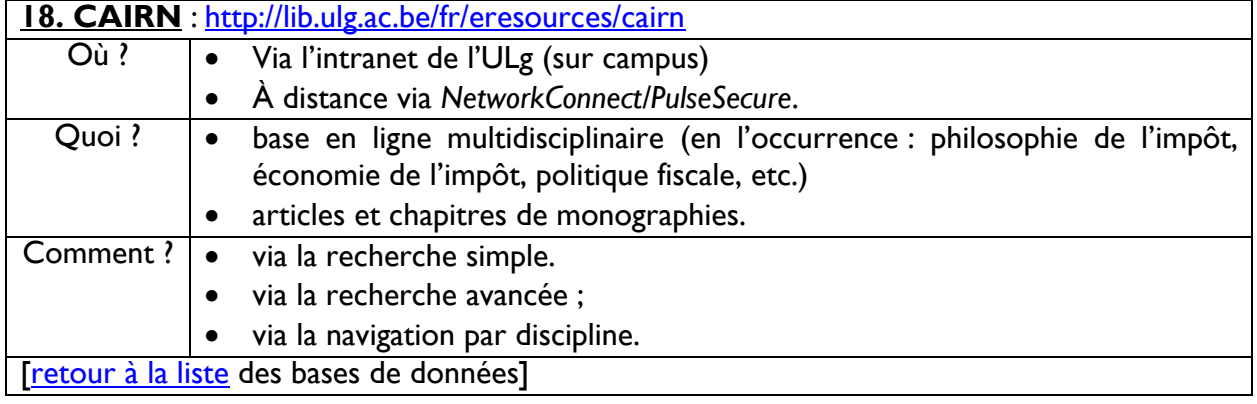

<span id="page-14-0"></span>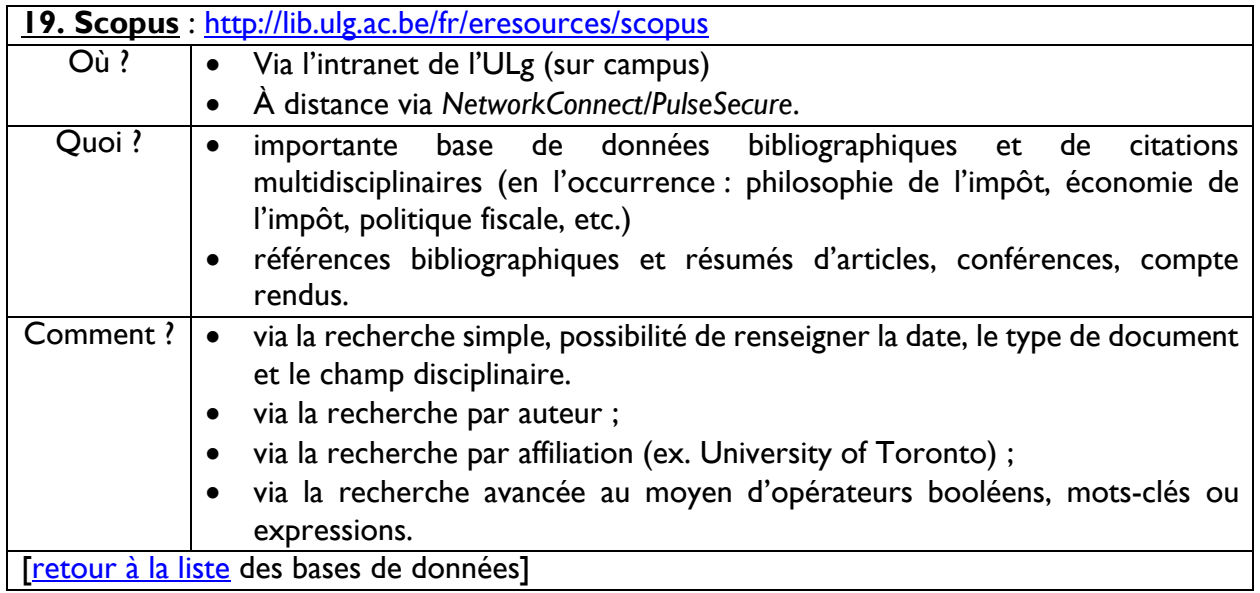

## <span id="page-15-0"></span>**IV. Sélection de périodiques en droit fiscal (version** *papier + électronique***)**

via identifiant / mot de passe à demander à l'accueil de la Bibliothèque Graulich (B31, Sart-Tilman)

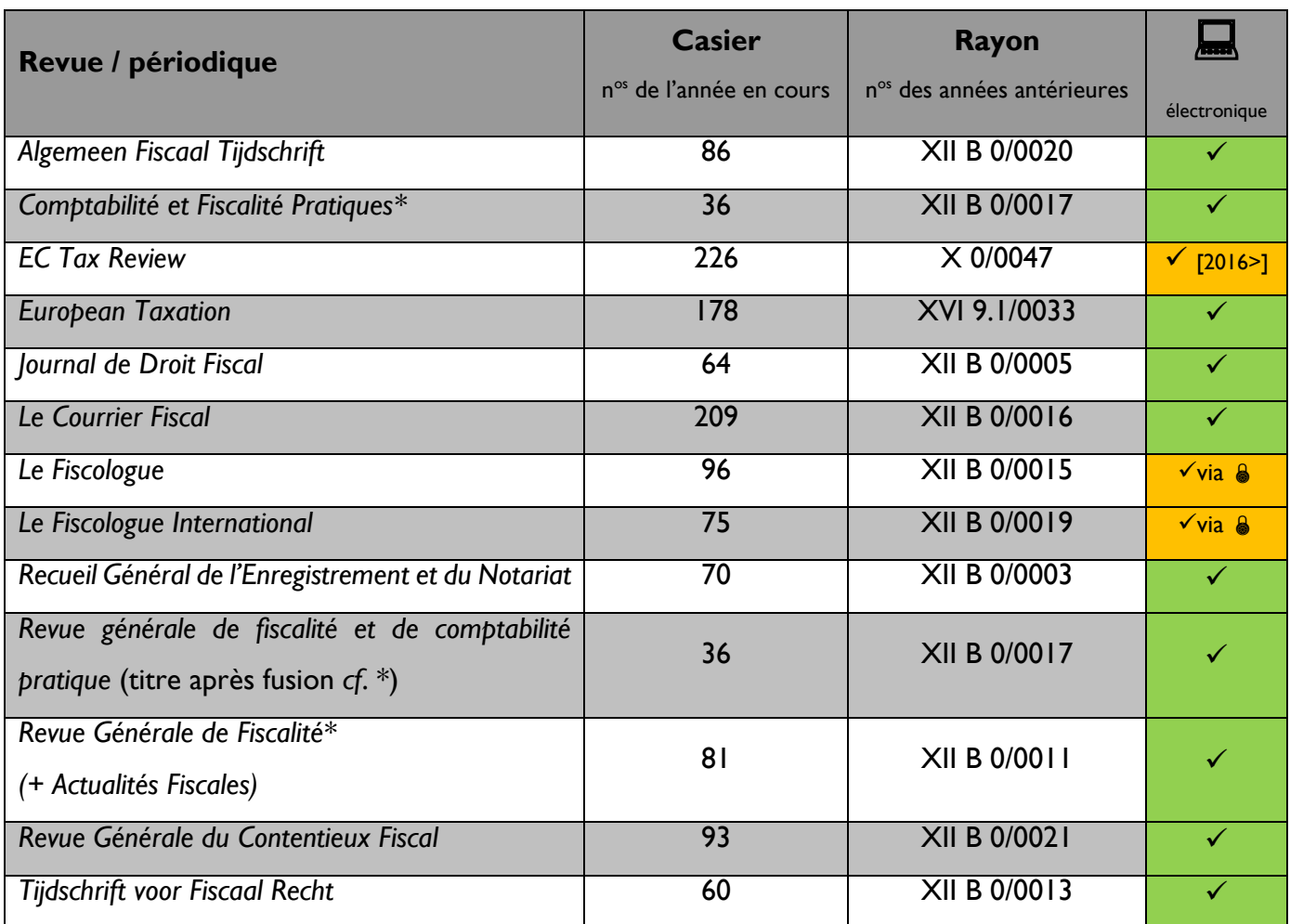

## <span id="page-15-1"></span>**V. Citations – références**

- P. VANDERNOOT (dir.), Guide des citations, références et abréviations juridiques, 5<sup>e</sup> éd., Waterloo, Wolters Kluwer Belgium, 2010, disponible sur [http://www.legalworld.be/legalworld/uploadedFiles/TOCS/fr/Guide\\_des\\_citations\\_et\\_réf](http://www.legalworld.be/legalworld/uploadedFiles/TOCS/fr/Guide_des_citations_et_r%8Ef%8Erences/GUIAB_VB_9010_final.pdf?LangType=2060) [érences/GUIAB\\_VB\\_9010\\_final.pdf?LangType=2060.](http://www.legalworld.be/legalworld/uploadedFiles/TOCS/fr/Guide_des_citations_et_r%8Ef%8Erences/GUIAB_VB_9010_final.pdf?LangType=2060)
- Listes d'abréviations :
	- KU LEUVEN BIBLIOTHEEK RECHTSGELEERDHEID*, Afkortingenlijst juridische tijdschriften*, disponible sur *<http://www.law.kuleuven.be/rechtsaf/>* ;
	- BIBLIOTHEQUES DE L'UNIVERSITE TOULOUSE I CAPITOLE, *Liste des abréviations juridiques*, disponible sur [http://ressscd.ut-capitole.fr/scd/abrev/.](http://ressscd.ut-capitole.fr/scd/abrev/)